## **Documentation of Woocommerce Login / Signup Premium**

## **Installation of Woocommerce Login / Signup Premium**

- 1. Installation
- 2. Activation

## **Installation**

- **•** Install Word Press from [http://codex.wordpress.org/Installing\\_WordPress](http://codex.wordpress.org/Installing_WordPress)
- **Upload via FTP**: Unzip the zip archive you have downloaded on your computer. Upload the folder to your server via FTP into the directory plugins on your Word press installation (wp-
- $content$  > plugins).  $\bullet$
- **Upload via [Word press Admin](http://codex.wordpress.org/Managing_Plugins#Automatic_Plugin_Installation)**: Go to your WordPress admin panel, and then

to **Plugins**. Click on "Add New" and then upload the zip file of the plugin using the "Upload Plugin" button you can find on top of the screen.

#### $\bullet$  **For the plugin to work as it should, [Woo Commerce](http://wordpress.org/extend/plugins/woocommerce/) plugin has to be installed and enabled.**

## **Activation**

Once you have uploaded the plugin, activate your plugin in **Plugins > Installed plugins**.

**If it has been activated correctly, plugin control panel is available in the tab Signup/Login Pro in Word Press dashboard.**

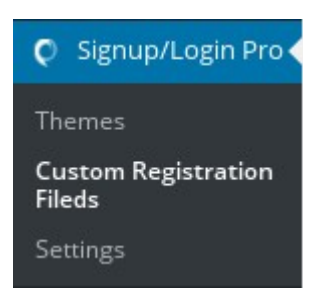

#### **GENERAL OPTIONS**

#### **Option to Enable and disable the popup**

Popup Enable

 $\checkmark$ 

#### **Set Popup Style**

The plugin gives you two choices of Popup Style. You could either set the Popup Style as Lightbox or as Dropdown. Width of Lightbox or Dropdown can be adjusted.

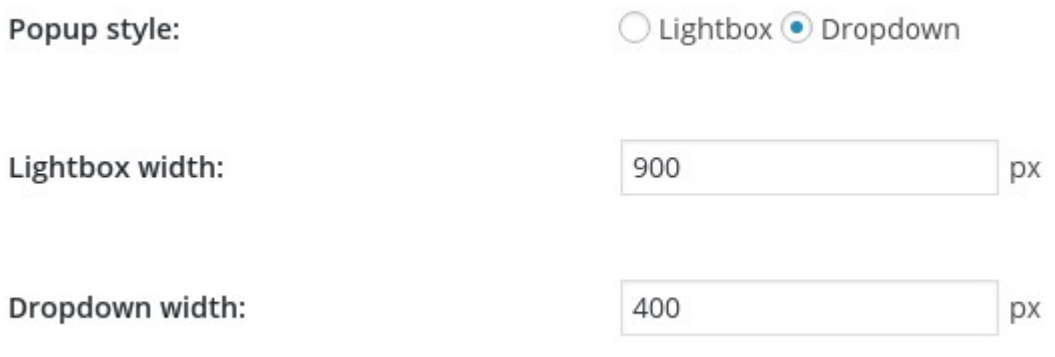

### **Add Auto Load Popup**

You could let the popup load automatically on home page and checkout page. You could set the desired number of seconds after which you require the popup to appear on the loaded page.

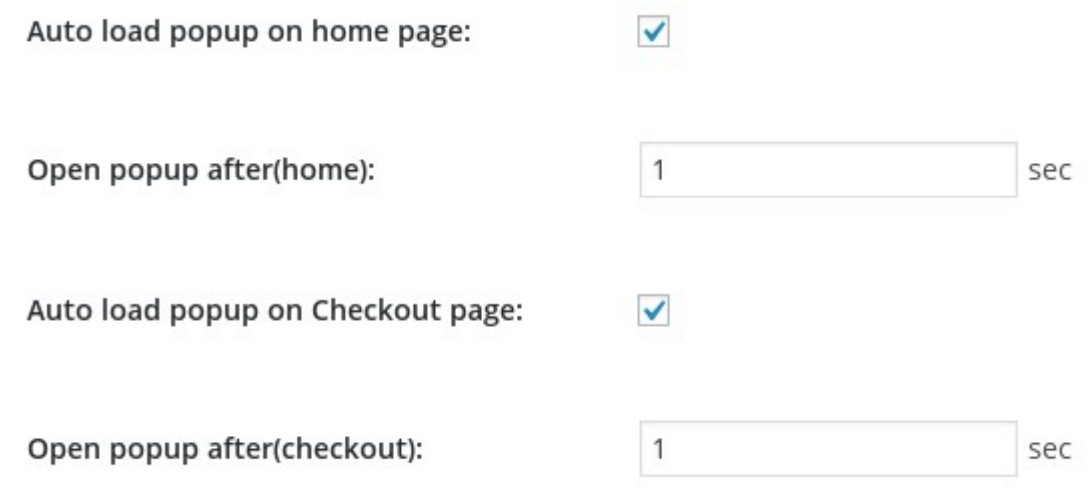

This feature allows a new or existing user to directly access 'My Account' Page, as soon as he/she Signs Up or Logs Into his/her account on your website. Logout page can be customize according to choice.

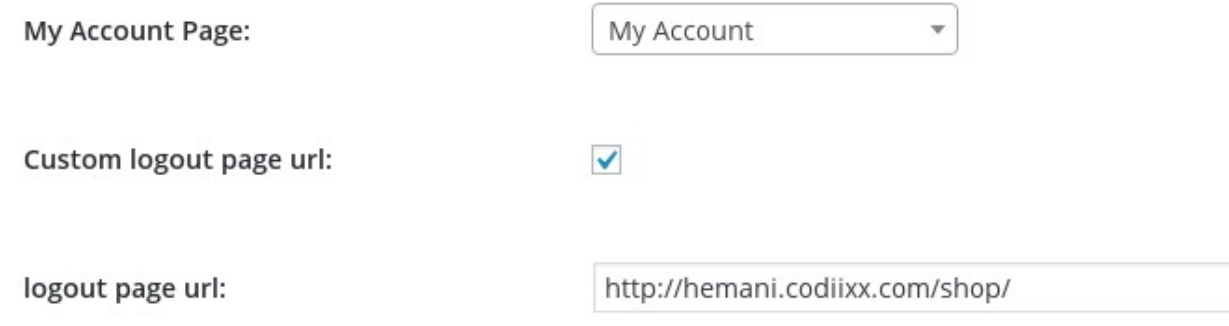

Hello meghasharma (<u>My</u><br>Account Sign out).

## **Select Popup 'Entrance' Effects**

You could select a Popup Entrance Effect from the given list of Effects. The list includes bounceIn, fadein, slideInUp, rotateIn and many more similar options.

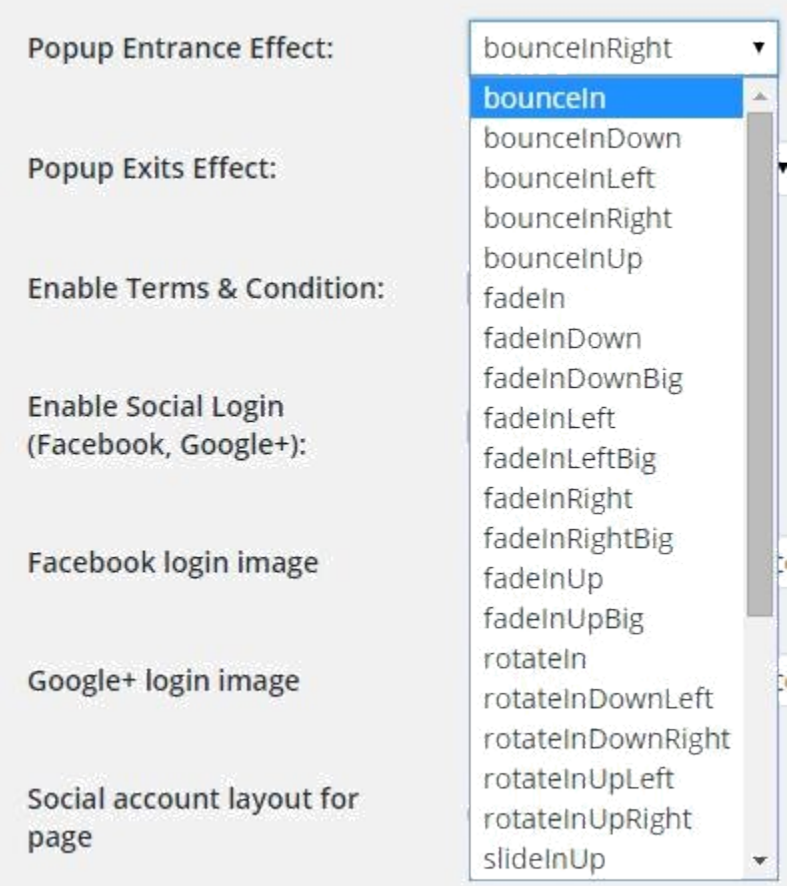

## **Select Popup 'Exit' Effects**

You could select Popup Exit Effect from the list of Effects provided to you. Some of the Effects that are available for you to choose include- bounceOut, fadeOut, rotateOut & slideOutUp.

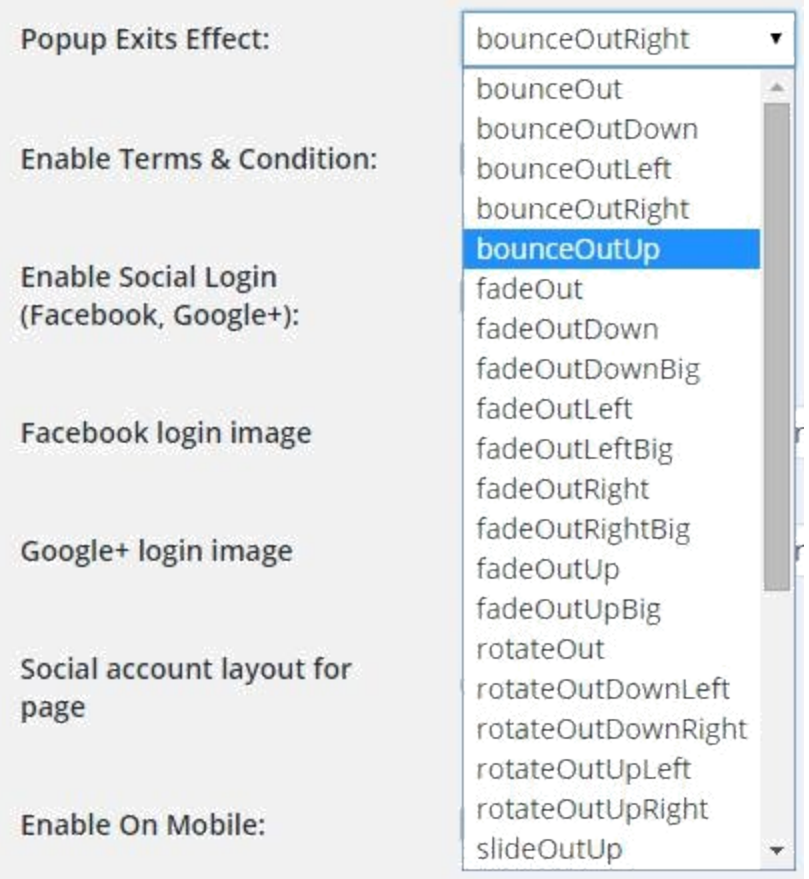

#### **Enable/Disable Terms & Conditions**

You could Enable or Disable T&C on Registration Page. You could also change the label color.

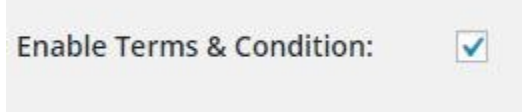

#### **Integrate Social Login into Popup and Set Social Account Layout**

With this feature, you could enable social login through Popup/Pages and allows you to set the position of Social icons. As per your preference, you could either keep it as 'Up' or as 'Down'. You could upload Facebook and Google+ icon images as well. Option to Hide or Show the facebook or google + button.

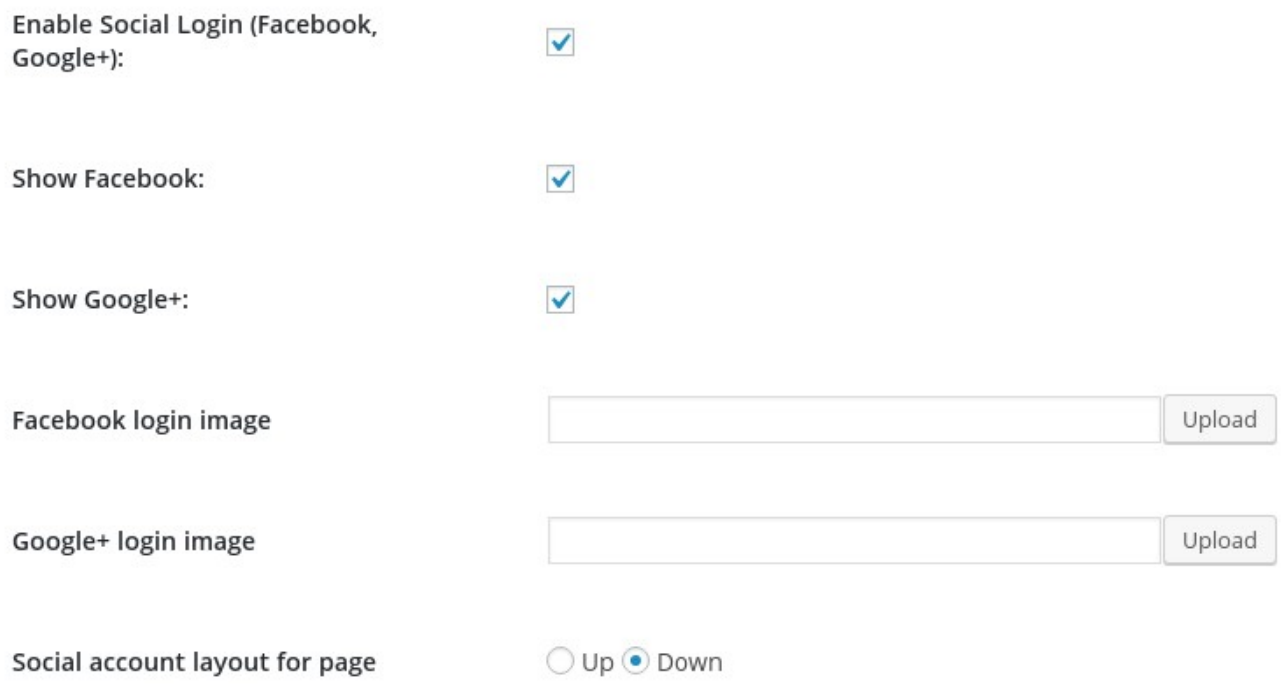

## **Add 'Google Recaptcha' at the time of Signup**

This option allows you to place 'Google Recaptcha' feature before a new User Signs Up. The feature lets you ensure that the new user is a human and not a robot.

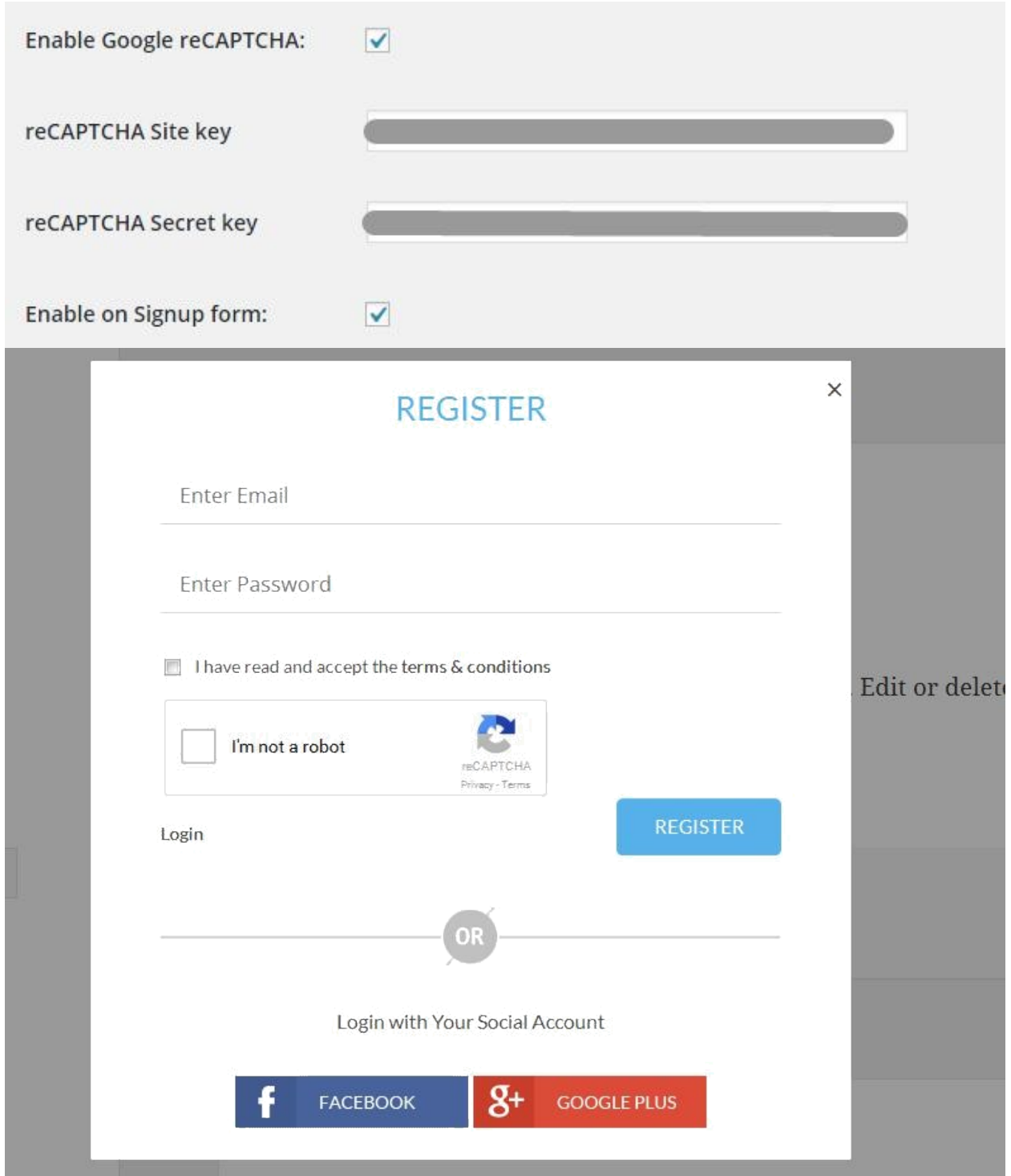

## **Customize Labels in Login Form, Register Form & Pop Open Link**

You could write your own 'Heading', 'Username' Label, 'Password' Label, 'Lost Password' Label, 'Remember Me' Label & 'Login Button' Label for Login Form. And for Register Form, you could write your own 'Heading' Label, 'Password Label', 'Email' Label & 'Register Button' Label.

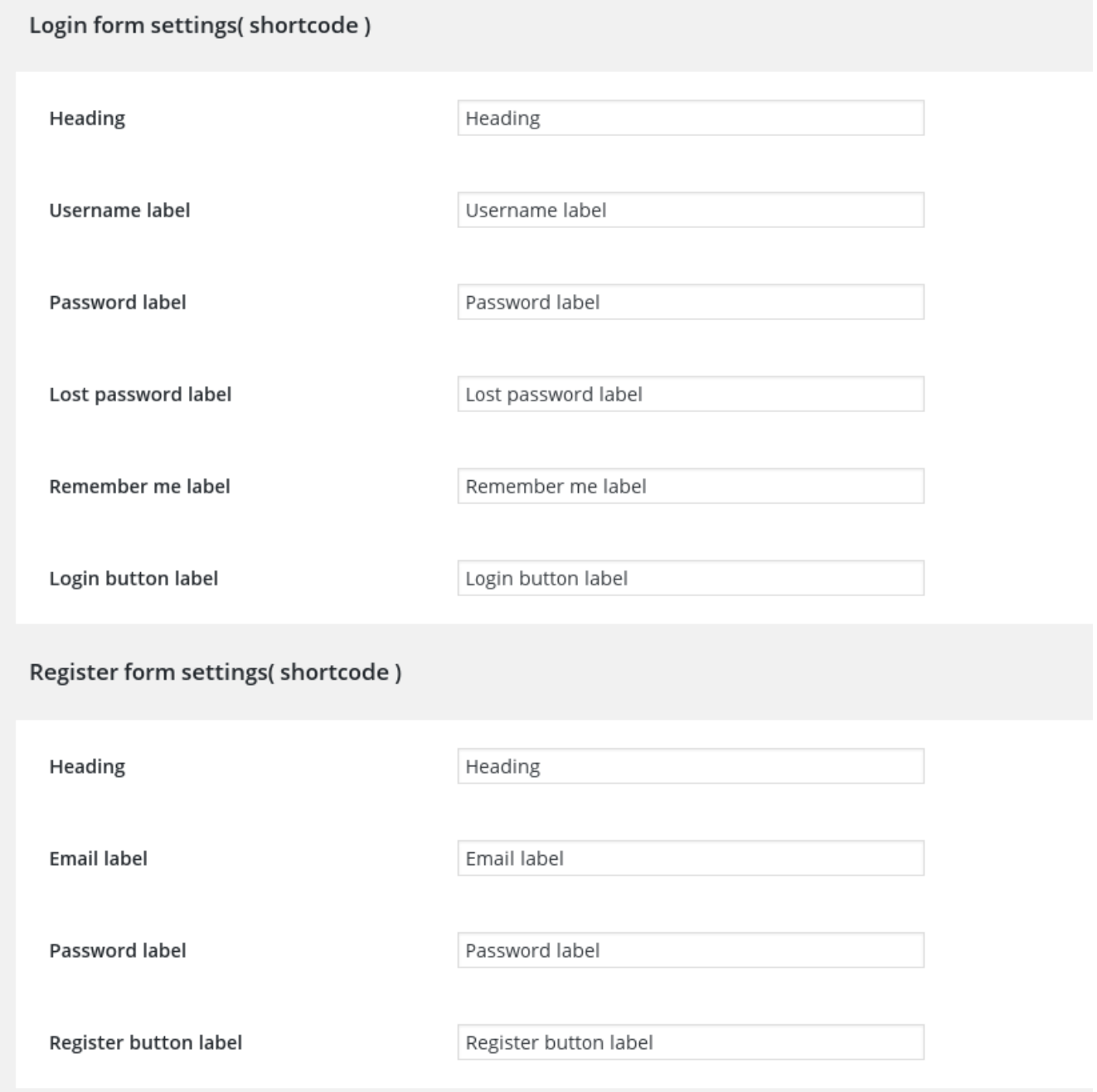

## **Customize Popup Open Link setting and after login meaggage on header (shortcode) For desktop and Mobile**

You could write your own 'Login' Label and 'Register' Label,icons can also be added along with text . You could adjust the icon size also. You could add the text or tooltip after login message on header. Option to Hide or Show 'Hello Text', 'My Account Link', 'Signout Link'.

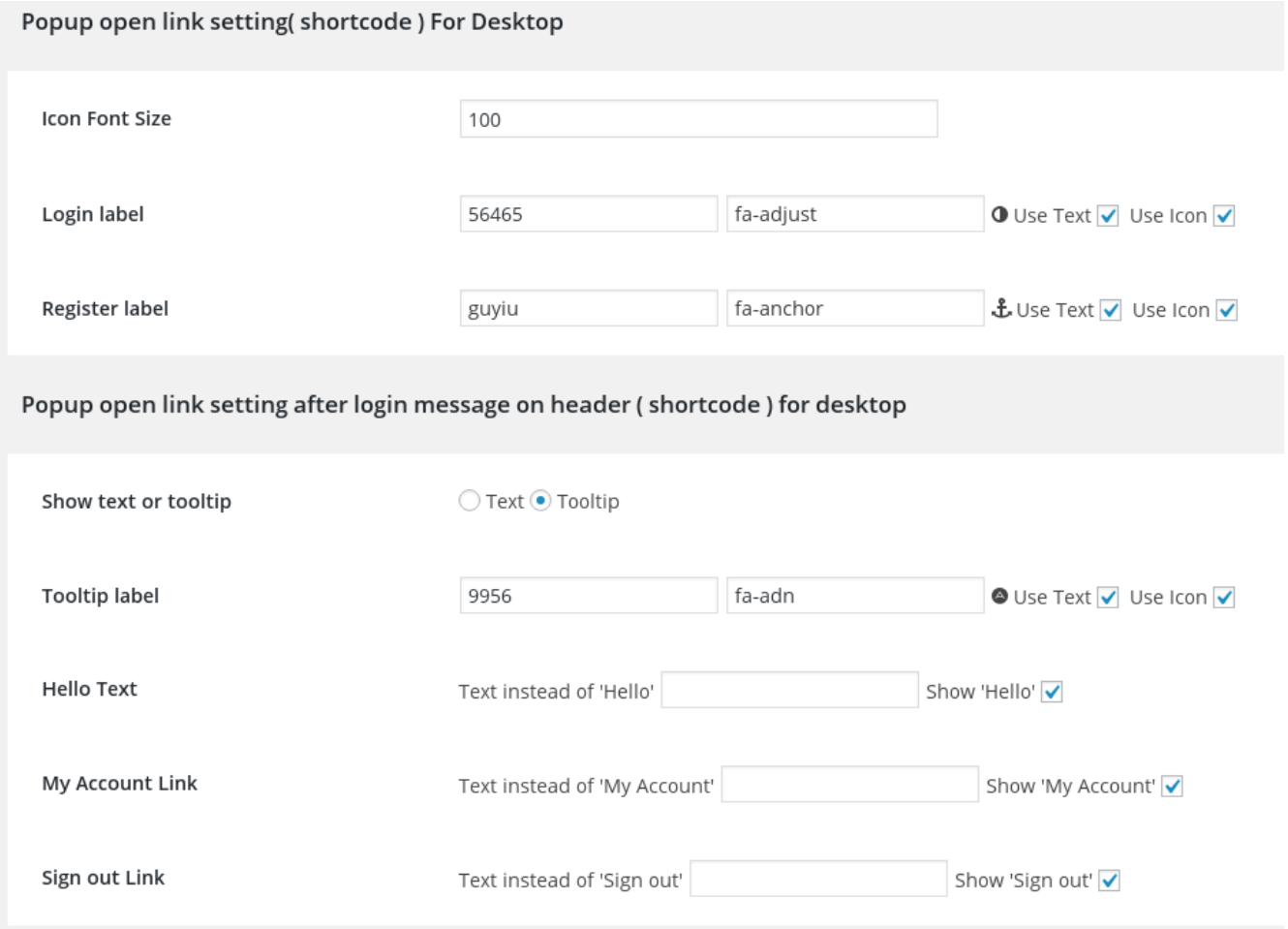

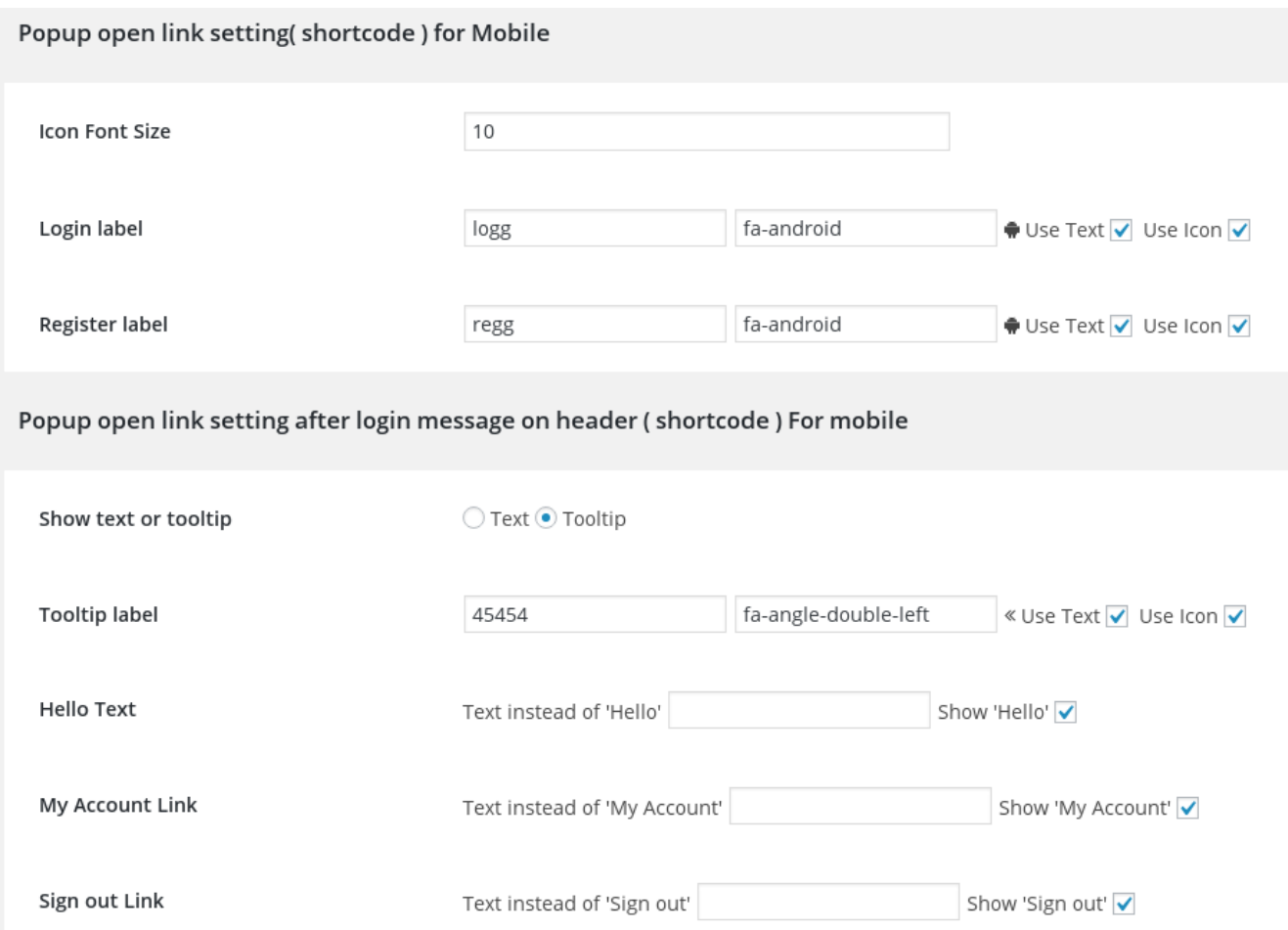

## **Stylize by Using Advanced Customization Options**

Advanced customization options for stylization allow you to select BG Color, BG Image, Border Color, Size & Style, Popup & Button's Color, Font Size, Border etc.

## **Common Styling**

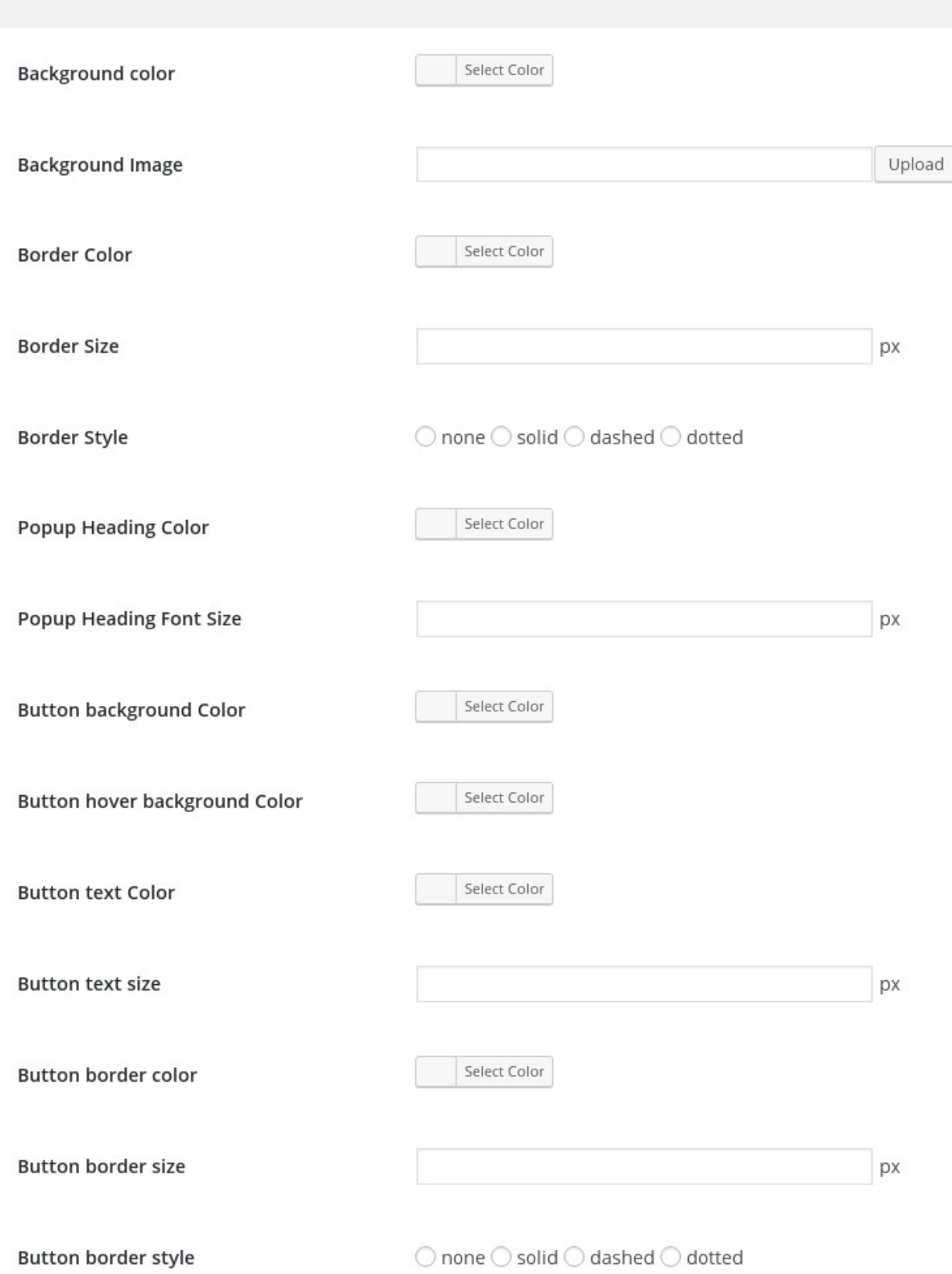

#### **Set Popup Layout**

The plugin lets you set the Popup Layout whenever you require to do so. You are provided with three Layout choices, out of which you could select one.

Layout type

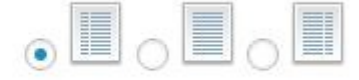

#### **Set Social Account Layout**

This feature allows you to set the position of Social icons. As per your preference, you could either keep it as 'Up' or as 'Down'.

Social accounts label and color can be changed.

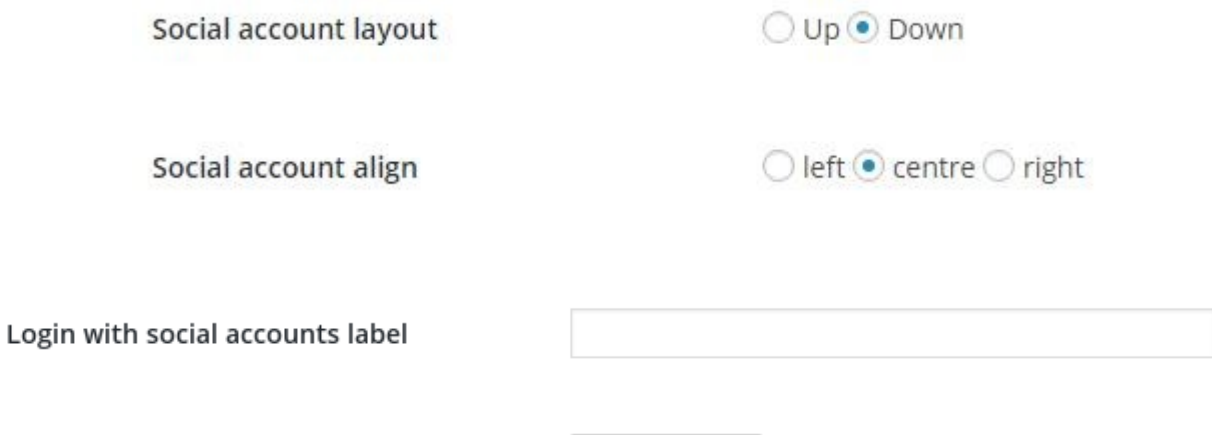

Login with social accounts label Color

Select Color

**'Description background color' , 'Text field animation color' , 'passord field placeholder' . ' Popup logo'can be changed.**

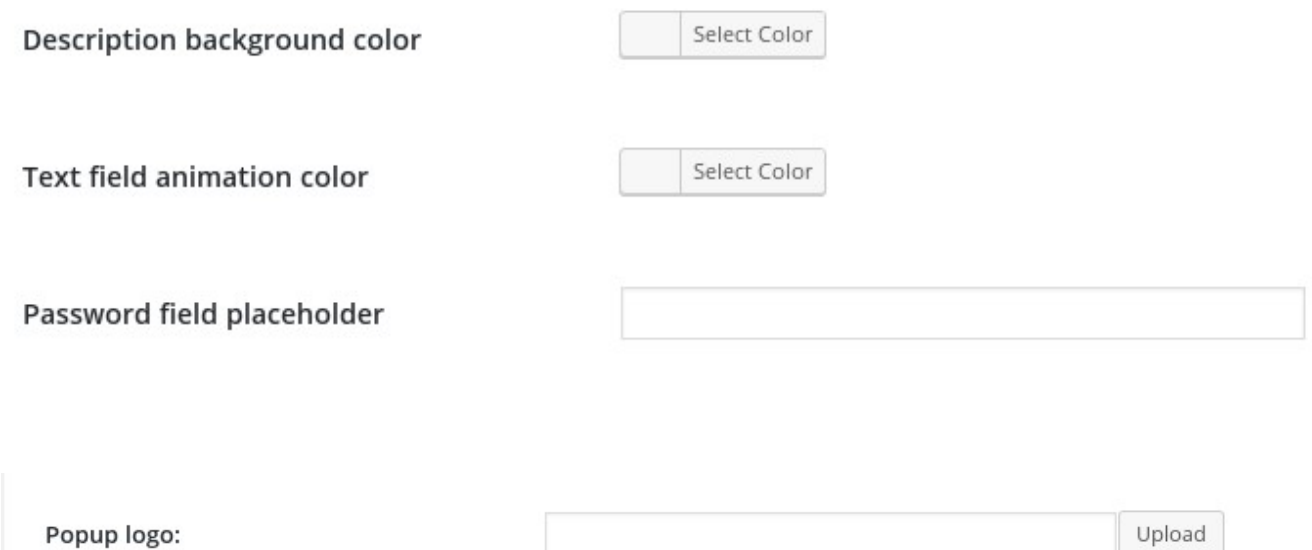

#### **Customize the font Size and Label Color in the registration Fields**

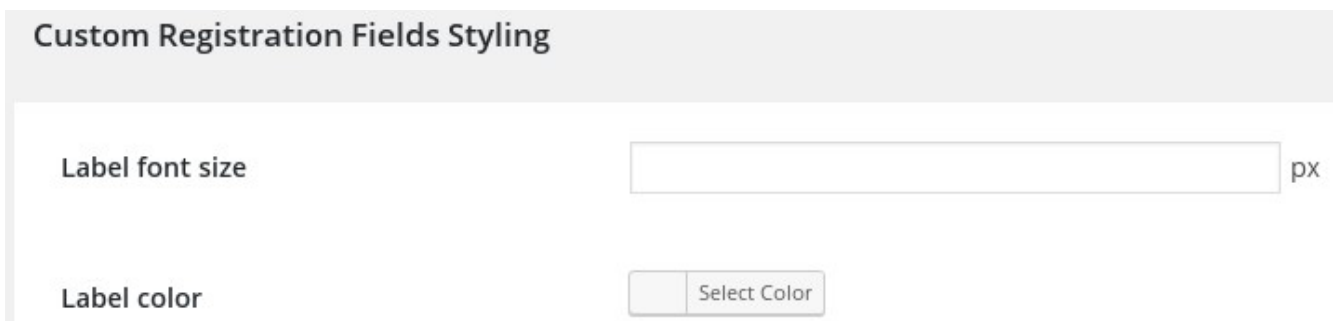

### **More of Advanced Customization Options**

You could set *field placeholder* for 'Username', 'Email' and 'Password', as per your choice.

The advanced settings also give you the option to set your own link label for 'Forget Password', 'Login' & 'Register'.

Login button tittle text and login button label can be customized.

Login link label, label color, label hover color can be customized.

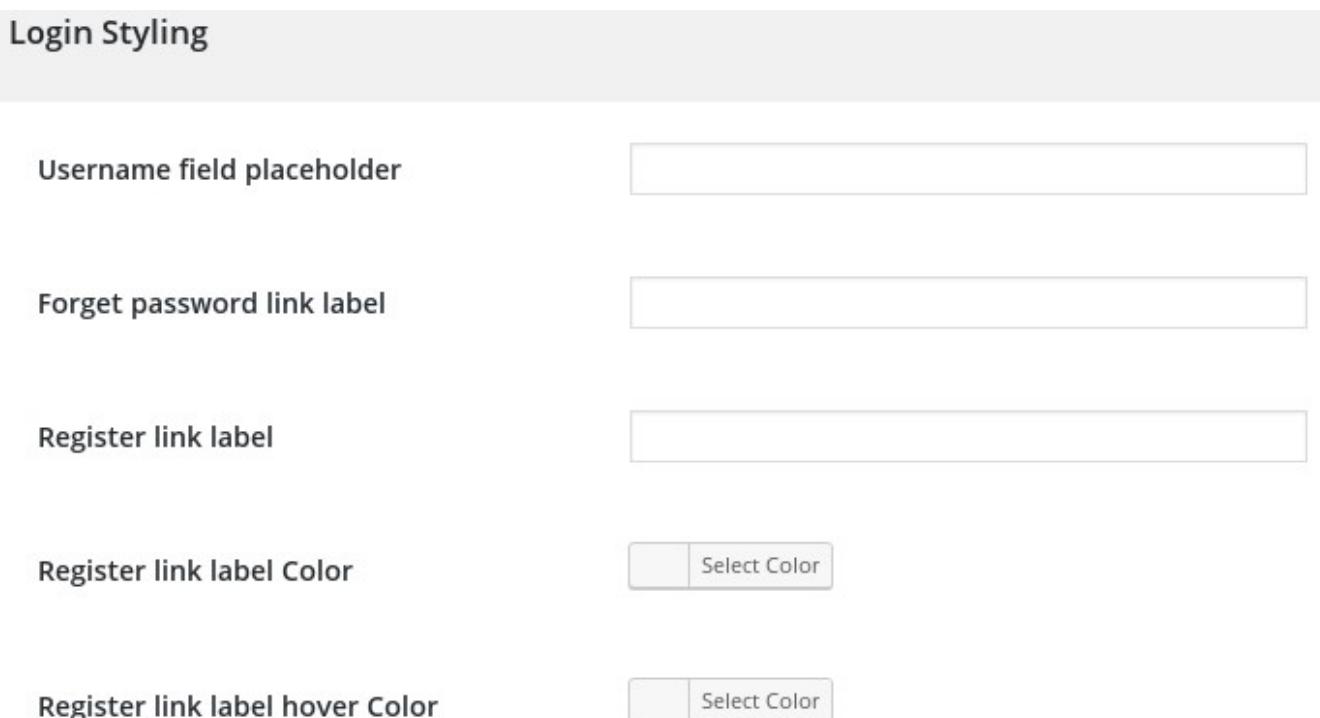

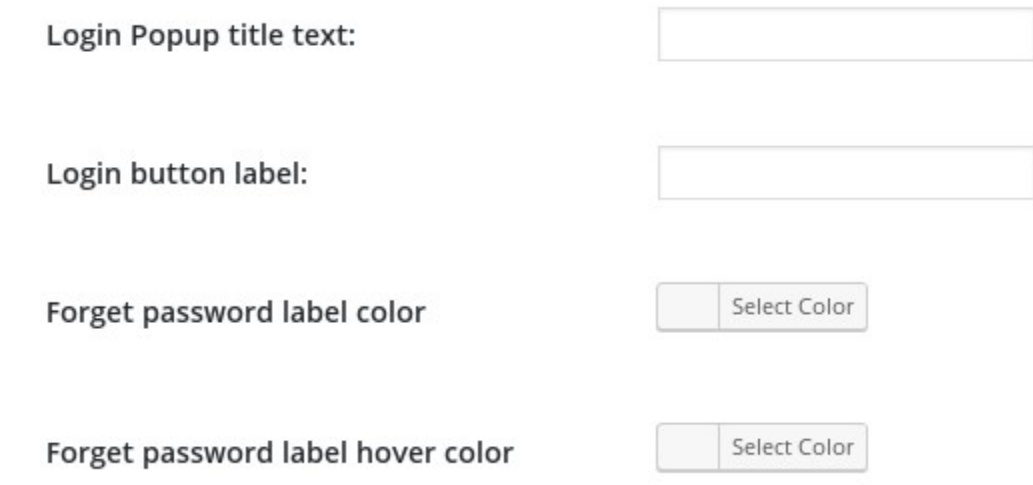

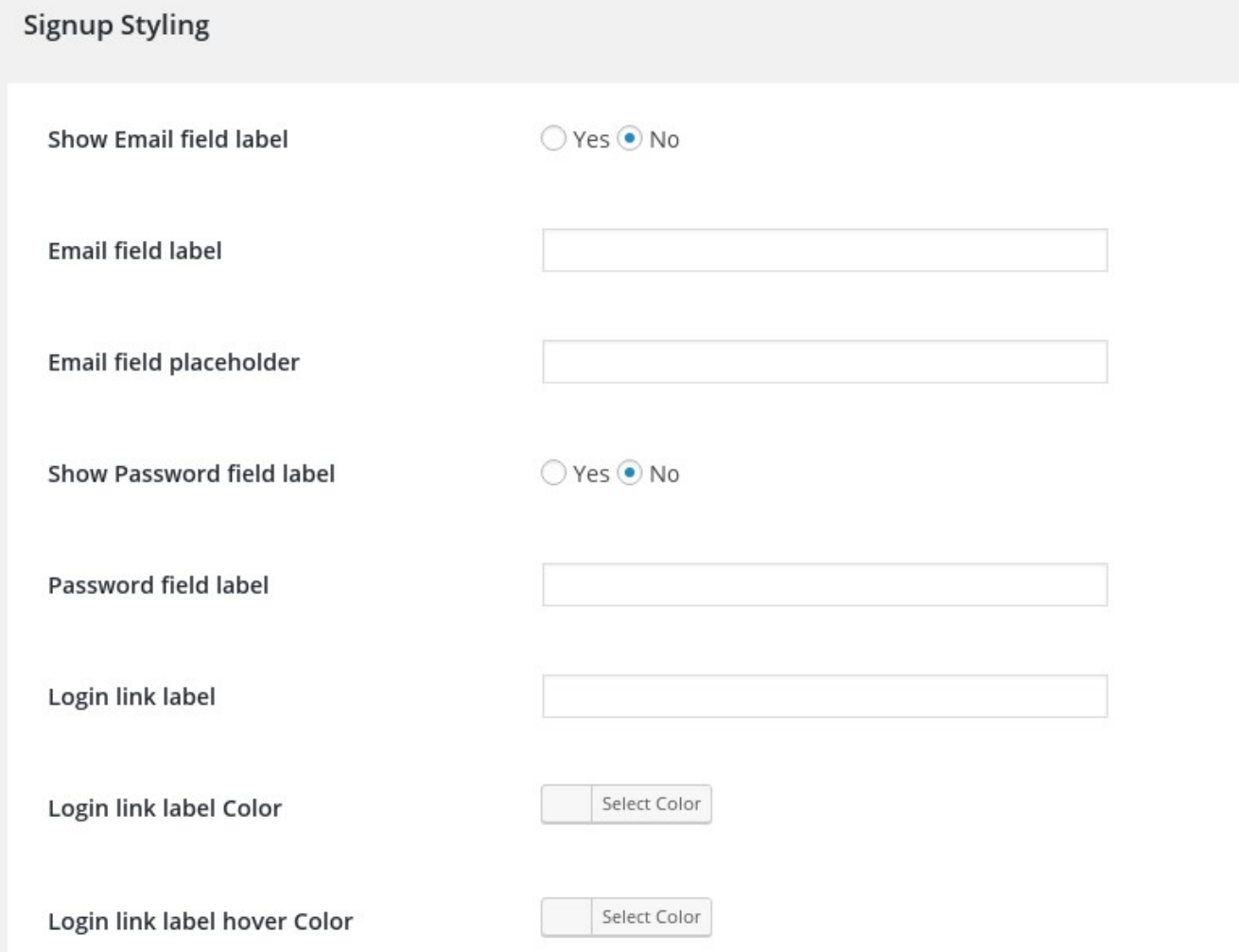

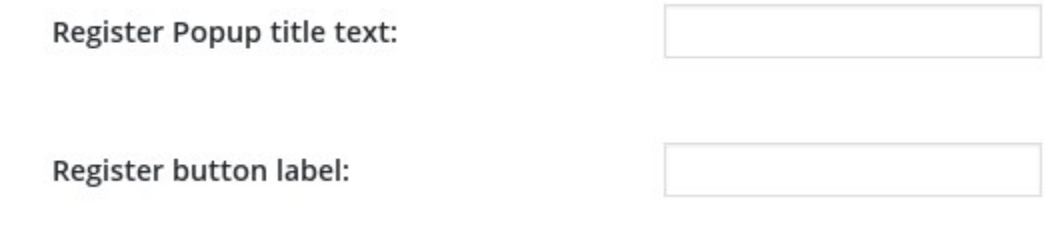

#### **Description Box for Login & Register**

The plugin gives you the option to have a Login Popup Description Box and a Register Popup Description Box. You could add relevant descriptions to these boxes. You could also set Login Popup Title Text, Login Button Label, Register Popup Title text and Register Button Label.

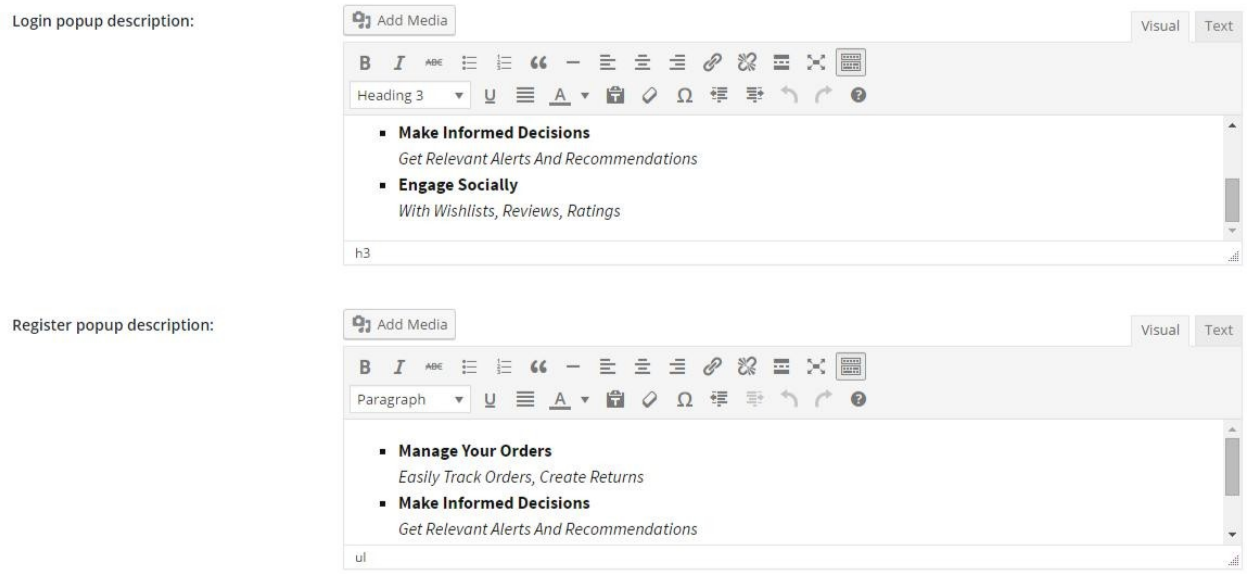

#### **Add Custom Registration Fields**

You can create your own custom registration fields like Name,user name, date of birth,address, contact number by using field types like text box,text area,drop own,date,check box,radio button. You can make the fields mandatory, can show label filled in the Field placeholder.

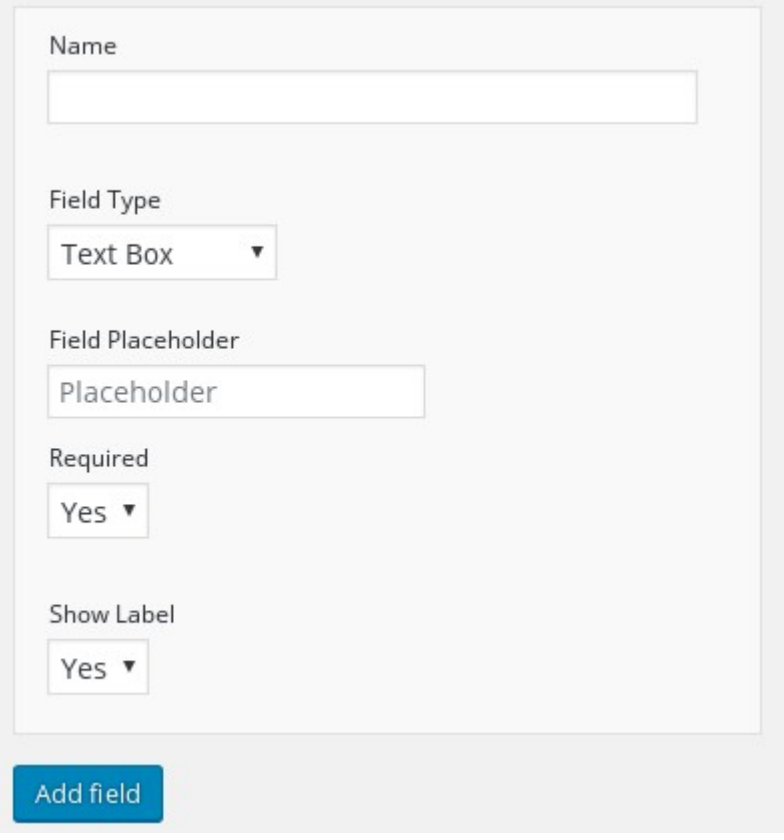

#### **Create a page Header that gives you access to both these pages or popups**

This plugin allows you to:

1.Create a Sign Up and Login Page

2.Create a Sign Up and Login Popup

**3.**Create a Page Header that gives you access to both these pages or popups

With this plugins you get short codes for:

1.**Short code for login form** - [lsphe-login-form]

2.**Short code for signup form** - [lsphe-signup-form]

3.**Shortcode for both login and register form** - [lsphe-header]

**For headers and templates use this code** - <?php echo do shortcode('[lspheheader]' ); ?>

**Separate shotcode for login signup links:**

- **1. For login** [lsphe-header-login]
- **2. For signup** [lsphe-header-signup]

## **Login popup**

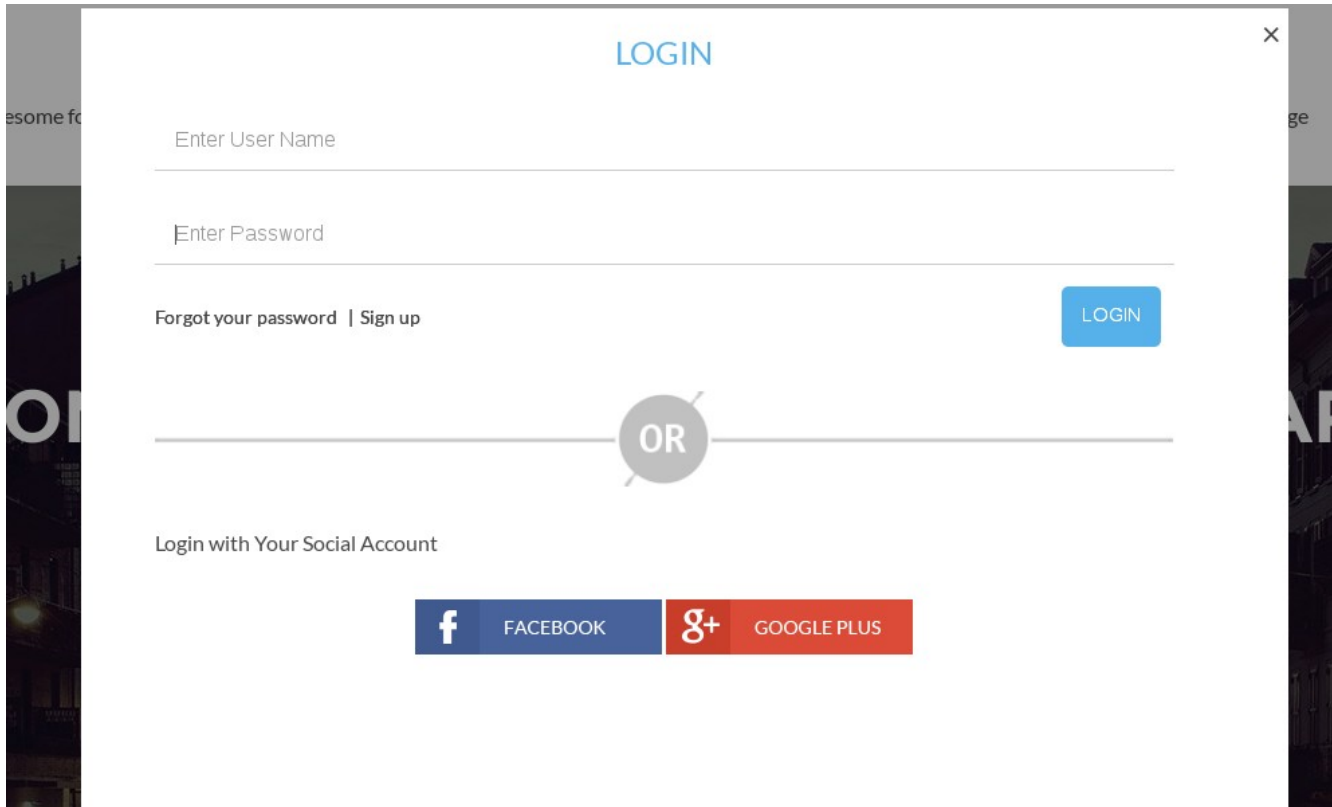

# **Signup Popup**

sor

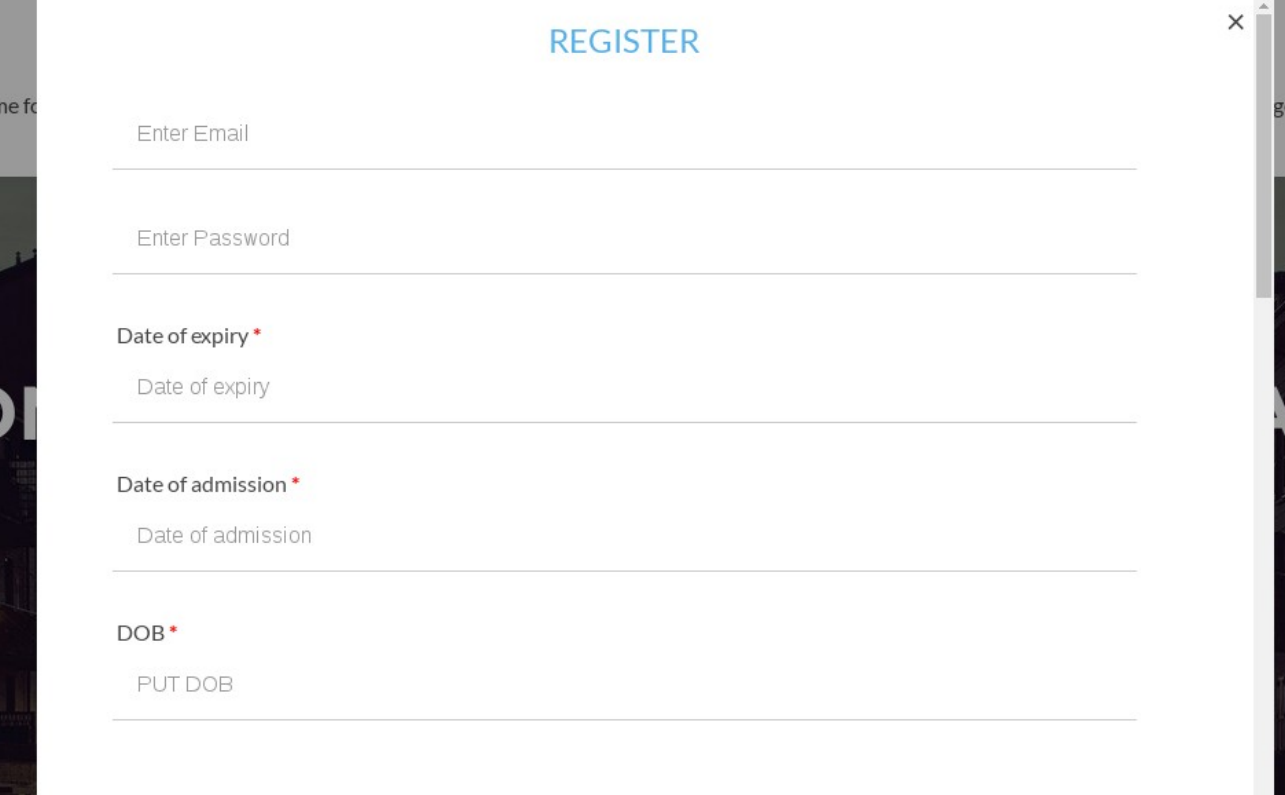